## Register for a **DigiD**

Your DigiD consists of a username and a password of your choice, allowing you to access to hundreds of Dutch government websites. If you have a cell phone, apply for your DigiD with an extra verfication step via SMS. Your DigiD is used to verify your identity online whenever you need to deal with confidential personal data related to health care, taxes and other governmental services in the Netherlands. You will need a BSN (Burgerservicenummer / Citizen Service Number) to apply for a DigiD. This English manual will help you register your account on the Dutch DigiD website.

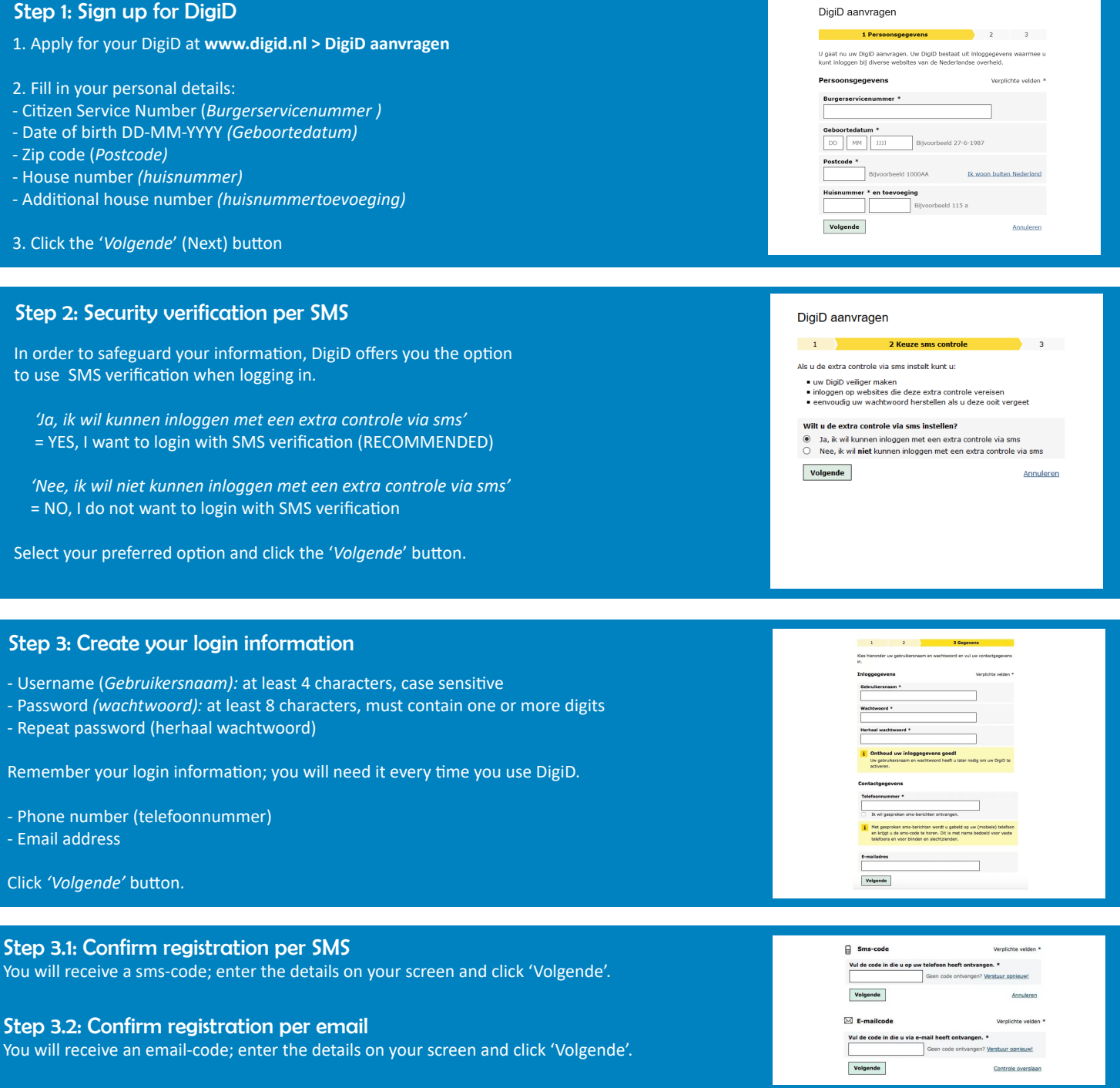

## Step 4: Activate your DigiD

When you receive your DigiD code by post, go to www.digid.nl > Code ontvangen > Activeringscode. Select the option Uw DigiD at the question "Wat wilt u activeren?"

- Enter your Username (Gebruikersnaam) and password (Wachtwood), then click Login
- Enter the activation code (activeringscode) from your letter
- You will receive a transaction code on your phone: enter this on the screen and click 'Activeren' to activate your DigiD.

All sites that use DigiD access will require you to enter your username and password; some may also require SMS verification.

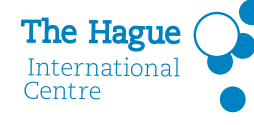

This DigiD registration manual is brought to you by The Hague International Centre. Visit our website at www.thehagueinternationalcentre.nl